## NOTES ON TRAK FOR MALLEE RALLY 2013

TRAK version 3.8 is to be used. The Event.txt file is set for 800 entries at 18 checkpoints. The Stagelist.txt file has the checkpoint names setup. You will need to enter your TRAK ID and select the location from the drop down list. *If finally allocated to a different location, keep same TRAK ID, just select the appropriate location name.*

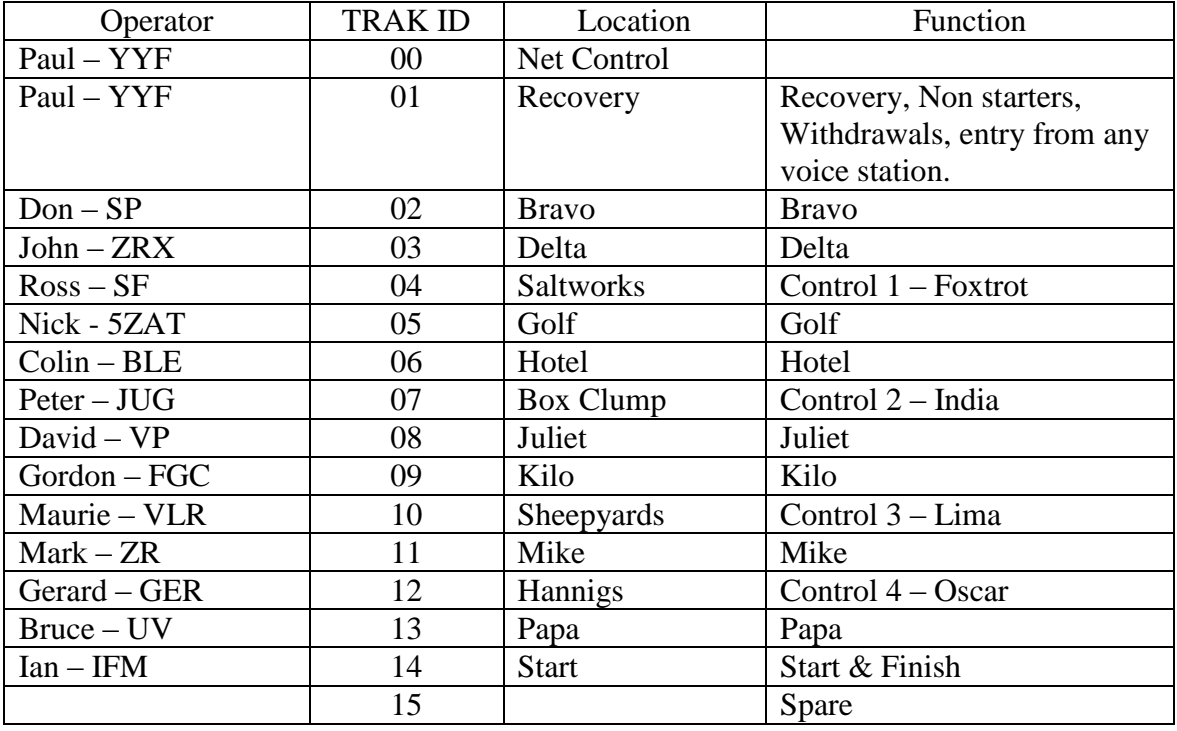

Download from [http://www.vic.wicen.org.au/TrakSoftware/TRAK\\_V38.exe](http://www.vic.wicen.org.au/TrakSoftware/TRAK_V38.exe)

Go through steps to setup/use:

- Current date/time setting will be displayed. Set correct date and time in windows before proceeding.
- Select new event when starting for first time in morning. Prompt for serial  $\bullet$ numbers appears. Leave serial nos. as zero. When restarting/recovering select to keep data. **(If restarting on spare laptop with no data recovered from previous laptop, ask for current serial no.s from Net Control and start as new event and enter last used serial no.s)**
- $\bullet$ Callsign, TRAK ID and Location is then requested. Enter appropriate ID from above list and select location from drop down list
- Communication port settings are displayed. Change if required and press enter.
- If a Kantronics or MFJ TNC is used, TRAK should detect it and set it to KISS  $\bullet$ mode. A message will appear briefly on the screen. Commands for setup of these or other TNCs may be entered in the 'UserSettings.txt' file.
- To retry the location and comms setup press F4.  $\bullet$
- Set up a link to Net Control:
	- o The link to the field stations may be setup by Net Control, but may also be attempted from the field station.
	- o Select <Ctrl R> to send registration on direct path.
- o A message should appear on bottom line that Registration is being sent.
- o If the link is established, a message should appear about 10 seconds later on bottom line that the time has been synchronized to Net Control.
- o If a direct path cannot be established, use F10 to show path screen and enter digi path (eg. TRAK02 or a callsign).

## Entering Scores:

- To **enter a competitor**, press F3 or click on Scores button (as the car passes).
	- o The score entry window should appear (entry time is captured).
	- o Enter the competitor no.(up to 4 characters), such as 3, 67, 123, 1005 or SWEP (for Sweep). Do not put zeros in front of numbers.
	- o Enter a comment if required, such as Retired, Injured, ect. (otherwise leave blank), then press <Enter> OK button. The F3 Next button may be used to accept an entry **(will re-fetch time first)** and remain open for another immediate entry.
	- o The score will be sent to Net control within 30 seconds in Adhoc mode or once it is requested (polled mode).
	- o When the same car is entered multiple times (ie. Passed, then broke down/needs recovery) the last entry is shown on the Scores screen. A search for the car will show all entries.
- To **search** for a competitor. Press F2 and enter car no. to display any entries for that competitor.
- To **sort** times or cars use <Ctrl O> while on the scores screen. (Toggles  $\bullet$ between competitor column and Checkpoint column) or click on the location name in a column.

Checks/Troubleshooting:

- o Can you hear packets being received? Check antenna and radio for good comms.
- o Is the receive Rx light coming on for your TNC when you hear packets. Check cable from radio to TNC.
- o Are packets being displayed on TRAK (Sent/Received) screen when received on the radio? Check comms is OK between computer and TNC. You can step through the screens with F12 key.
- $\circ$  Is the TNC/Radio transmitting when you receive a P or O (poll) request from Net control or send a <Ctrl R> or F10 registration request ?
- o If using a digipeater, can you see your packets being retransmitted?
- o Note: In KISS mode the CON light on the TNC will display when data is sent from the computer and the STA light will display when data is sent to the computer.

If you have trouble with scores not being sent, don't worry too much, just keep putting in entries. Net Control will keep an eye on how things are going and attempt to get a workable path or advise you of what to do.

Things to improve value of data:

- When a score has been entered, verify that it appears in the scores entry window. When entering several scores in a row sometimes operators have put the competitor no. in the comment field of the previous entry (forgot to press enter a second time or have a bad enter key).
- $\bullet$ If you have recovery information, enter it against the competitor in the scores screen, rather than as a chat message.
- If you have entered and sent the wrong competitor no., make a new entry for the correct no. **You can cancel an incorrectly sent car no. by entering the no. and comment of "cancel".** No need to send a chat message to say entry was wrong, it is too late!

Additional Notes:

- o Start/Finish checkpoint needs to put an 'O' for Oscar in the command line of the TRAK shortcut or in the Event.txt file, to enable selection of multiple locations for scores entry. Enter each car (without comment) when it starts and each time it continues through on another lap against the Start location. When a car finishes, select the Finish location on score entry window before entering car. If the car withdraws before the 4 laps, enter against the Recovery location. Only low power is required at Start/Finish.
- o Sheepyards has a small hill between it and Net control. It may be necessary to digi via Saltworks or Hotel (use callsign or TRAK+TrakId at that location. Eg TRAK04 if packet station at Saltworks had Id of 04) and point any beam that way. There may be digi set up on the hill.
- o Each Control points are to enter each car (without comment) when it passes through on each lap. When a car withdraws at the checkpoint, a comment of WDL and any recovery details are to be entered. If advised of a broken down car before your checkpoint, enter the no. and a comment with brief recovery details, such as gate no.
- o Net Control may enter and broadcast DNS (Did not start) and WDL (Withdrawn) cars from minor control points were information is available. Some entries may also be rebroadcast from Net Control.

Paul VK3YYF 1/6/13